**NAME ……………………………………..……… DATE …………………………………**

**INDEX NO. …………….………. CANDIDATE'S SIGNATURE …………..…..………..**

**451/2 COMPUTER STUDIES PAPER 2 (PRACTICAL) TIME: 2 ½ hours 4MCK 2016**

## **4MCK**

**451/2 COMPUTER STUDIES PAPER 2 (PRACTICAL) JUNE/JULY 2016 TIME: 2 ½ hours**

## **Instructions to Candidates**

(a) Write your name and index number in the spaces provided above.

- (b) This paper consists of two questions
- (c) Answer **all** the questions

## **FOR EXAMINER'S USE ONLY**

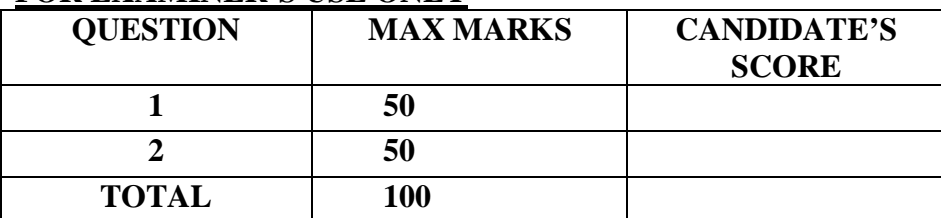

© 2016, 4MCK 451/1

Computer Studies Paper 1 (Theory)

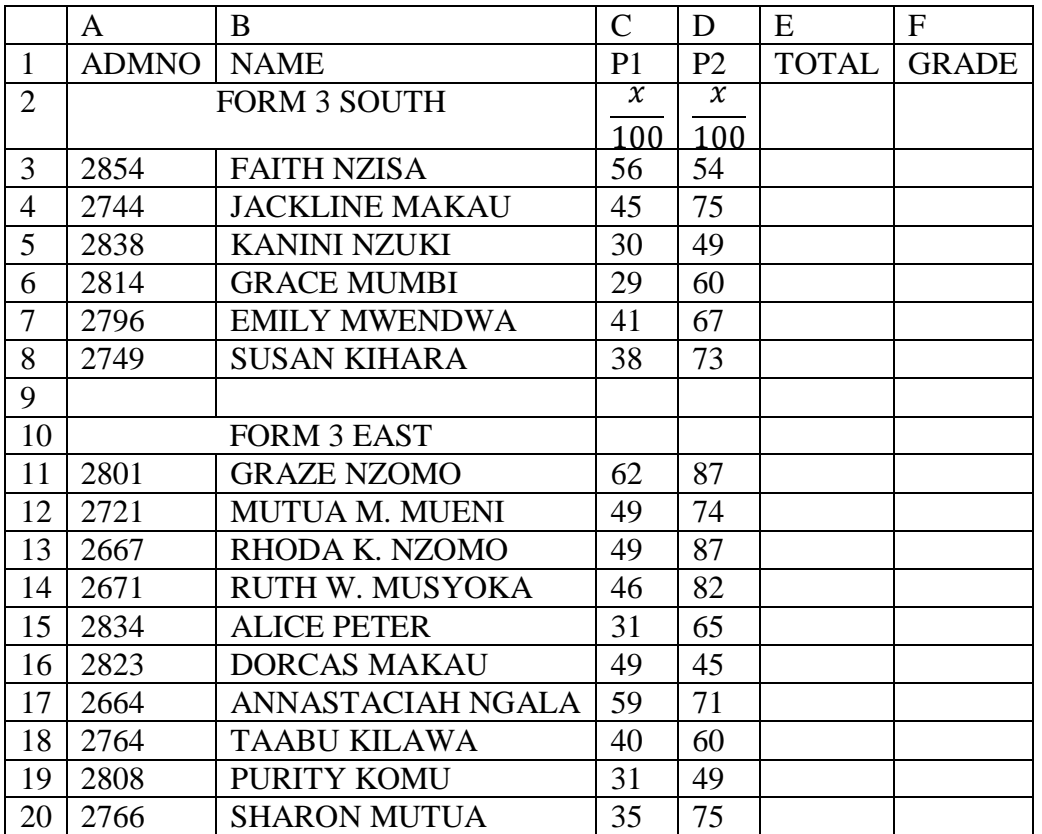

1. Using a spreadsheet package, create the following worksheet and save it as **"Form 2 results\_2012"**

- a) Calculate the total marks for each student given that:  $Total = (P1 + P2)/2$  (4 marks)
- b) Insert a column between Total and Grade. Label the column as Average. 1 mark)
- c) Calculate the average for Faith Nzisa and copy the function to calculate the average for all other students. (2 marks)
- d) Format the average to two (2) decimal places. (1 mark)
- e) Insert a new row above row one (1). (1 mark)
- f) Merge cells B1 to E1 and type **"FORM 2 RESULTS"** as the heading in the merged cells. Bold the heading. (3 marks)
- g) Insert visible borders in the document. (1 mark)
- h) Format the column labels as follows $\odot$ Rotate:45, color: Red, font size:9) (3 marks) i) Using an appropriate function, display the number of students in form 3 East who have
- scored over 75 Total marks. (2 marks) j) Using average score, rank each student per stream. (2 marks)
- k) Plot a bar graph of 2 East students' names against their total marks. (4 marks)
- l) Label the y-axis and x-axis as **Marks** and **Names** respectively. The chart title is **Form 2 Results**. (2 marks) m) Copy form 3 East students and paste them in Sheet 2. (1 mark)
- n) Filter sheet 2 to display students who have scored more than 46 in P1 (3 marks)

o) Using the following grading system, use a function to display the grade for Faith Nzisa in cell G2.

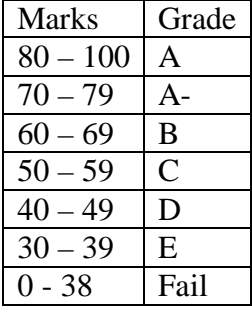

(4 marks)

- p) Copy the function to determine the grade for all the other students. (2 marks)
- q) Print **From 2 results\_2012** and **Form 2 results chart**. (2 marks)
- 2. (i) Open a DTP package, set the page properties as follows (4 marks) Margins – 0.5cm all round Page layout – landscape Page size – A4 (ii) Create the following advertisement and save it as **GOLF\_ADVERT** (44 marks) (iii) Print **GOLD\_ADVERT** (2 marks)

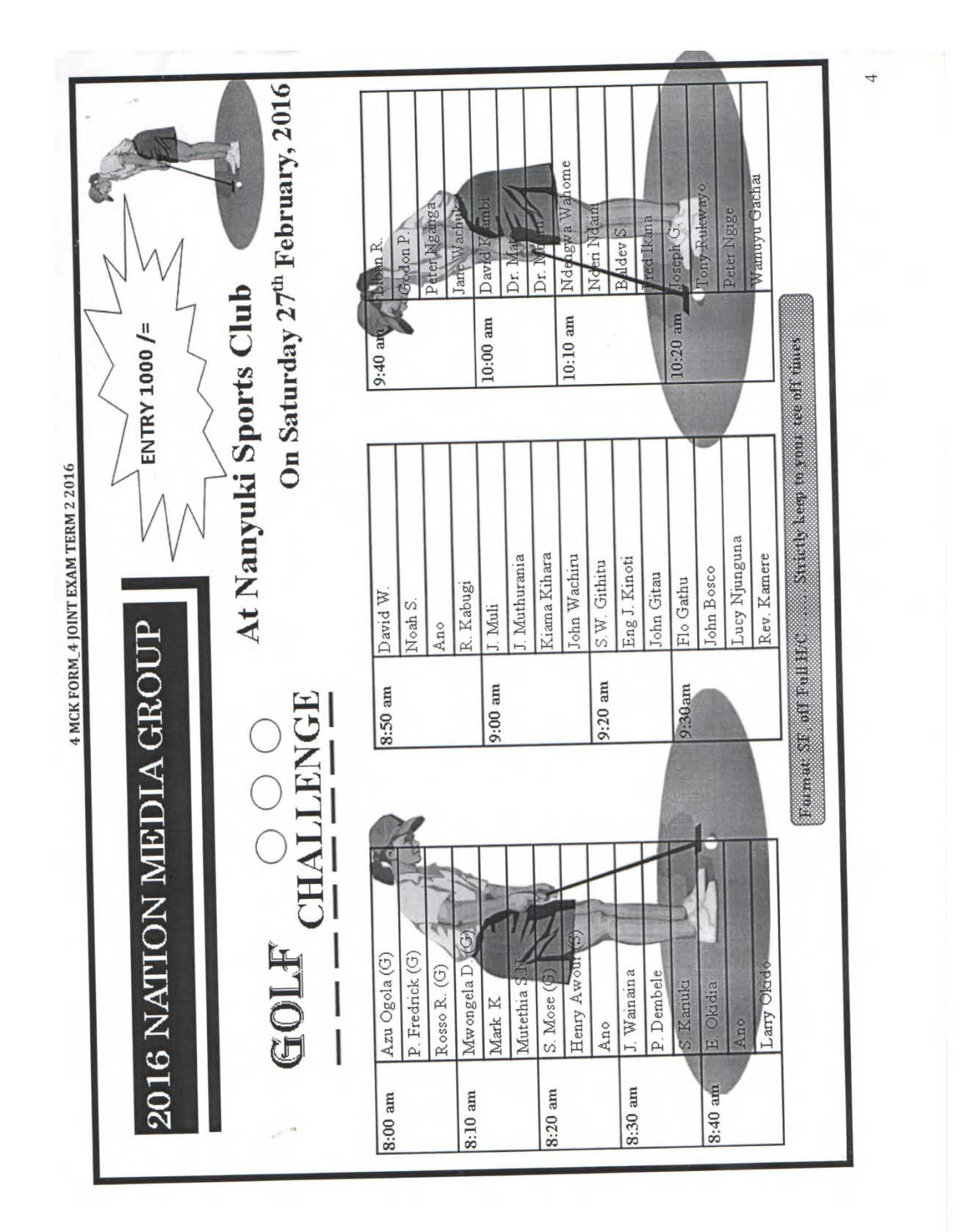